# Spring Cleaning

### VSys One Technical Webinar – Spring 2023

No matter how careful you try to be, if there is more than one person in your office, there's a pretty good chance that there are a few oddball things in your data. These are some common things we see in support that sometimes throw off reporting.

# People:

### No hours but active

### Report: People with no recent hours (built-in)

 Default: is in the last 120 days, but with the qualifier that there were hours in the last year before that.

```
Completed assignments/hours records
Count none; Start date between 120 days prior to today (01/11/2023) and today (05/11/2023)
Hours volunteered
Sum between 1 and 999999; Start date between 485 days prior to today (01/11/2022) and 121 days prior to today (01/10/2023)
```
## Finding them via Advanced criteria (work with them from there)

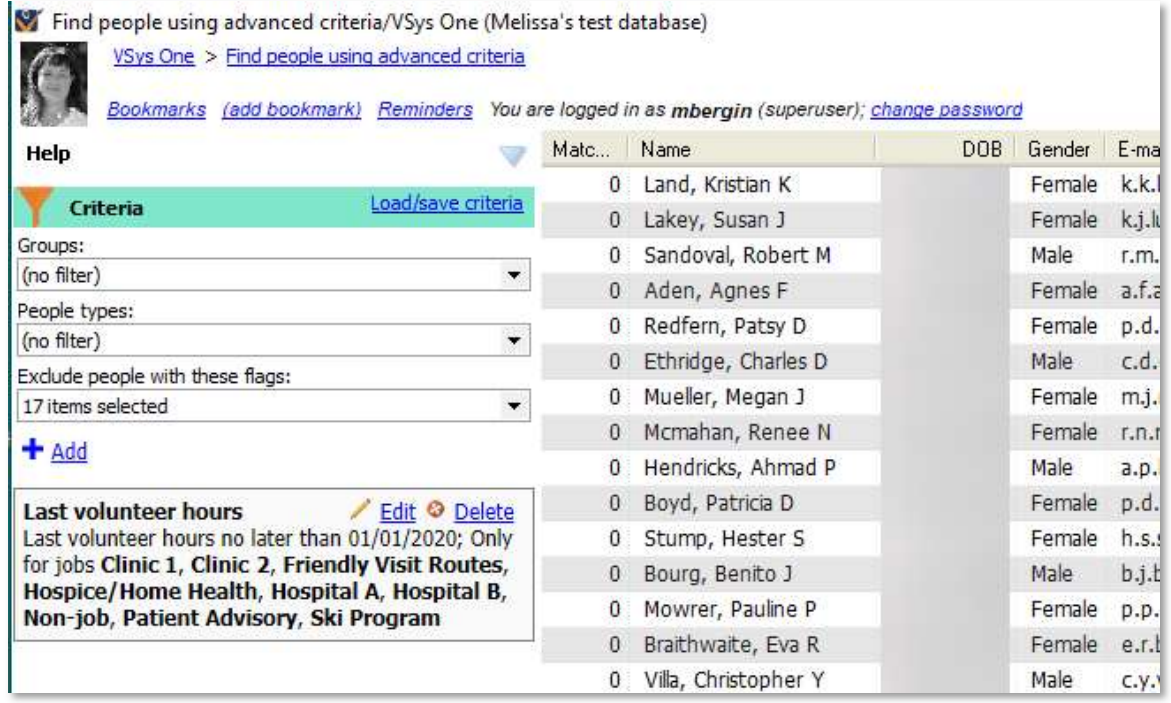

### Tips: Customize your view – add the Last hours Right-click in the grid: Show columns -> Other -> Last Hours

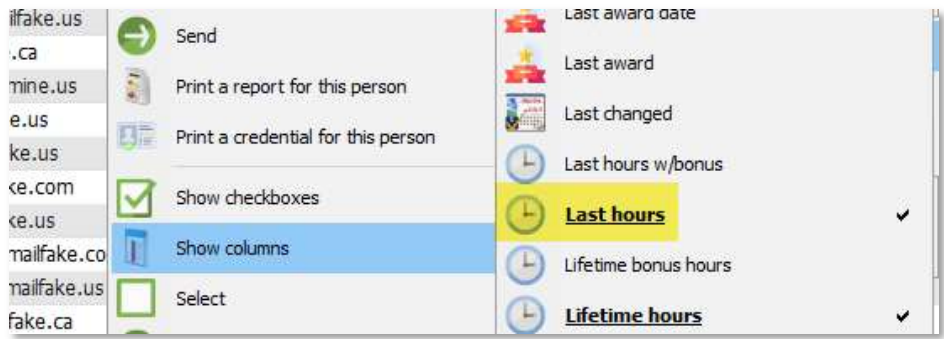

Tip: Working from a list. Looking for a way to keep track as you go? Select everyone and add them to a list. As you clear them, remove them from the list.

#### Inactive status, but active associations /Inactive status, but active assignments

Many times when the number of people in a job doesn't match the expected count, it's because someone has been inactivated, but their job association or their job assignment has not been closed.

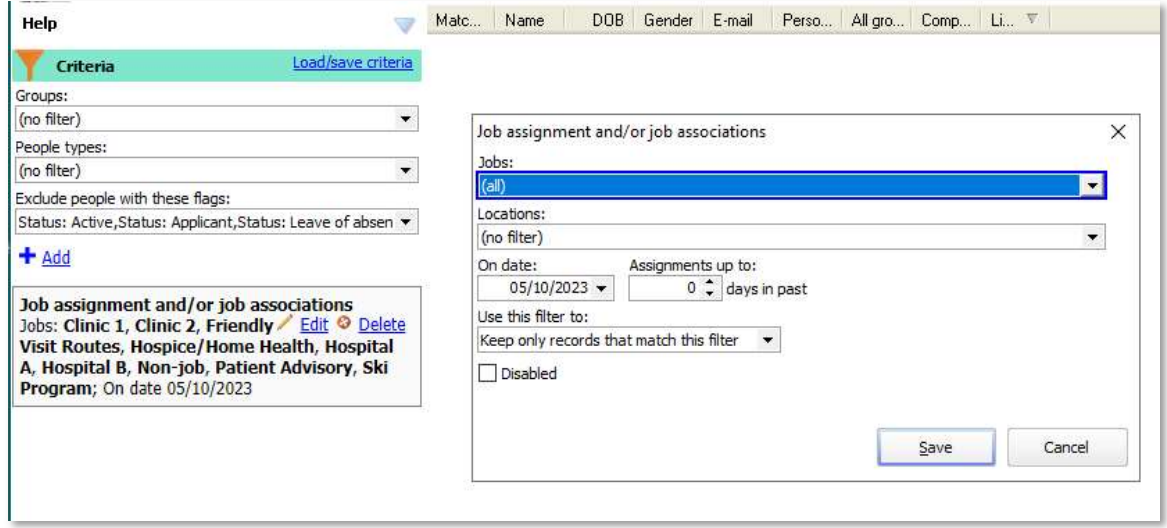

Best practice going forward: When you change someone's status, remember to click the extra checkboxes to cancel them from things.

# Security:

Starting from the Security Manager. There are two things that control administrative access the person must be Active and their security account must be Enabled. Both can be accessed from the right-click menu.

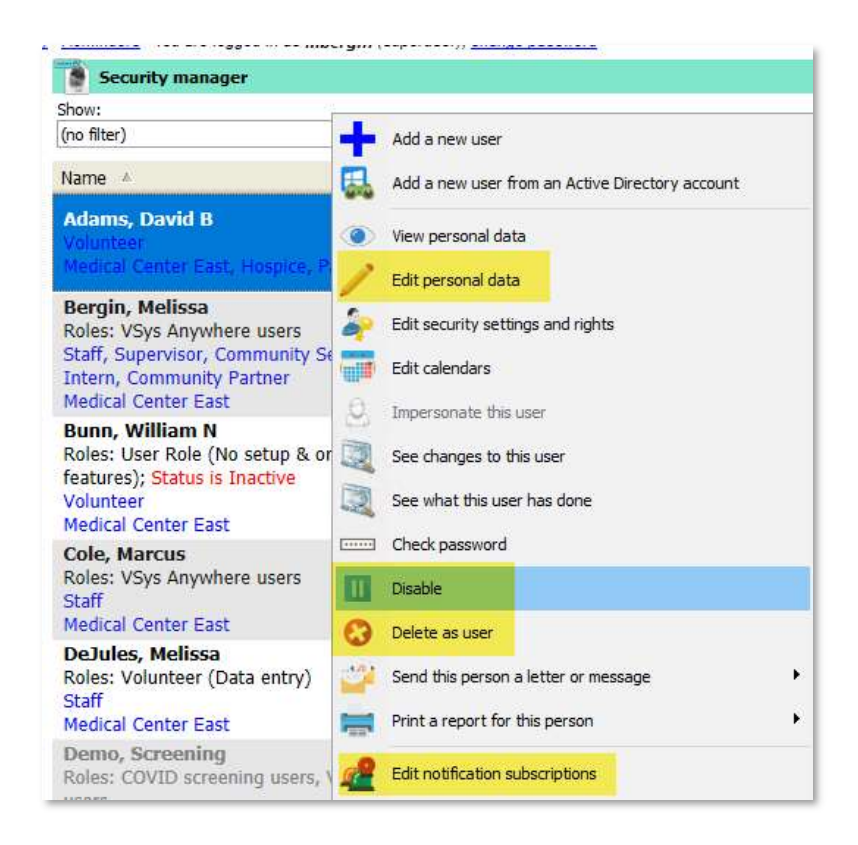

# Notifications:

If you are cleaning people from security – do you need to change their notifications too? From Notification Subscriptions:

Right-click options:

Make disabled

Change subscriber

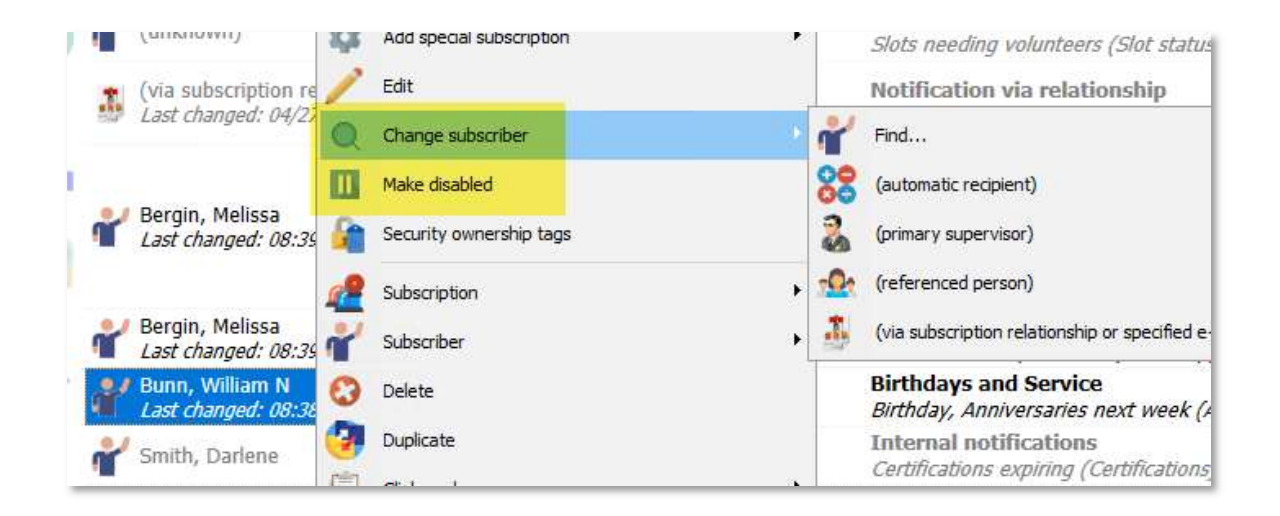

# Jobs: (do people first if you're cleaning up Job Associations or Job Assignments)

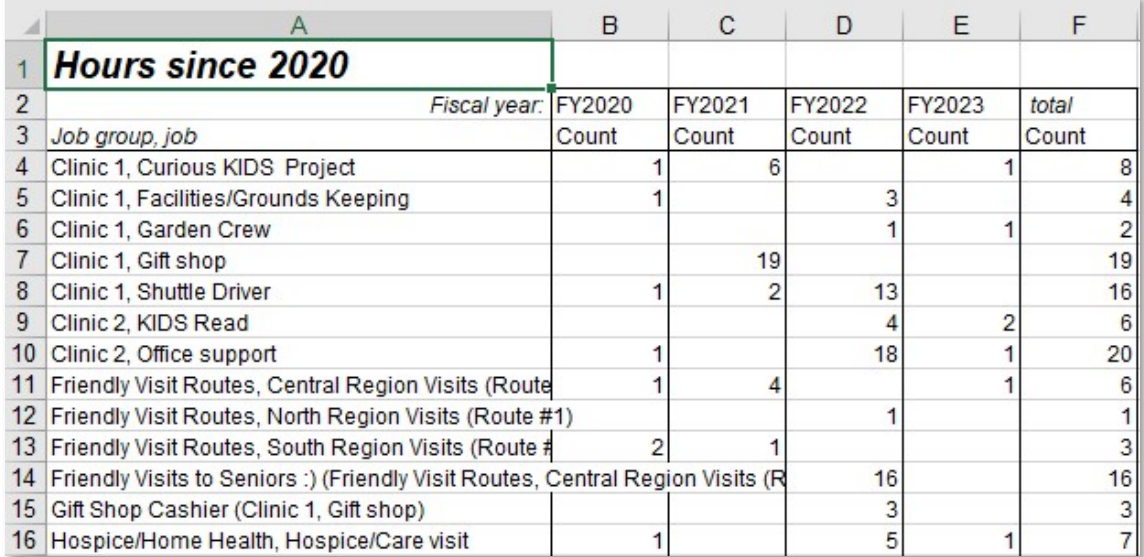

### Report: Jobs with volunteer hours since a certain date (in zip file)

 Inactivate – Not using them? Click them open, click the Inactive check box Merge – On the right-click menu, Merge this with another job.

Tip: Yes, there are ways to use Bulk Value Updater if you are inactivating an entire department.

# Certifications:

#### Inactivate what you aren't using

Steps: Click open the certifications

### Option 1: Disable this certification type

And hide existing one (this won't show until the first one is checked) In this case, checking both will make it "disappear" and you can't run reports on it. Option 2: Prevent creating this type

 Choose this if you still want to see it in profiles and potentially report. Existing ones stay, but no new ones can be created.

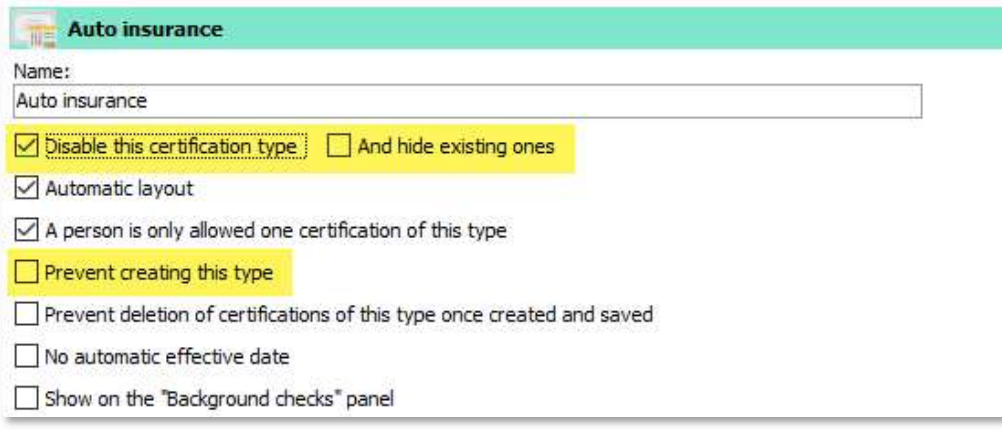

### Report for activity – Certification usage summary (in zip file)

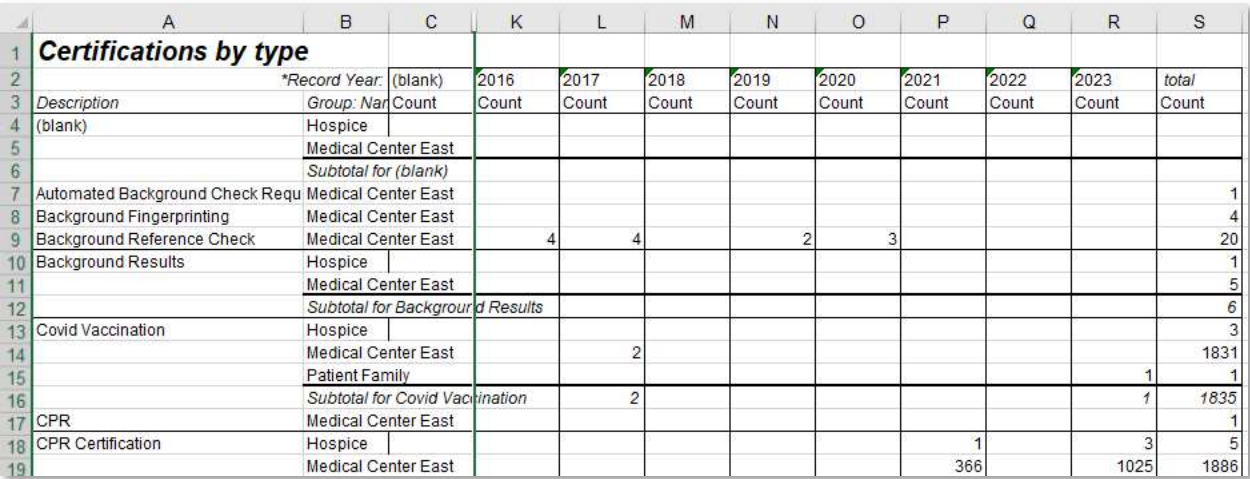

### Reorganizing

Certification Groups (Setup-> Certification group, you won't see this as an option until at least one group is created.)

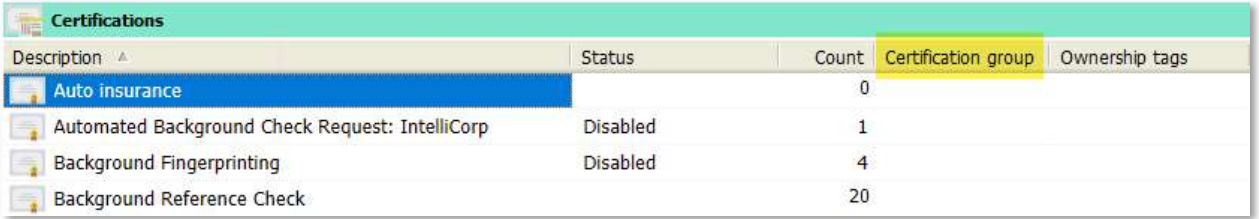

# Letters:

### Letter Templates

Right-click -> Inactive, no new letters for what you aren't using

Inactive - Not available for merges or filters.

Inactive, no new letters - Available in filters but not for new letters.

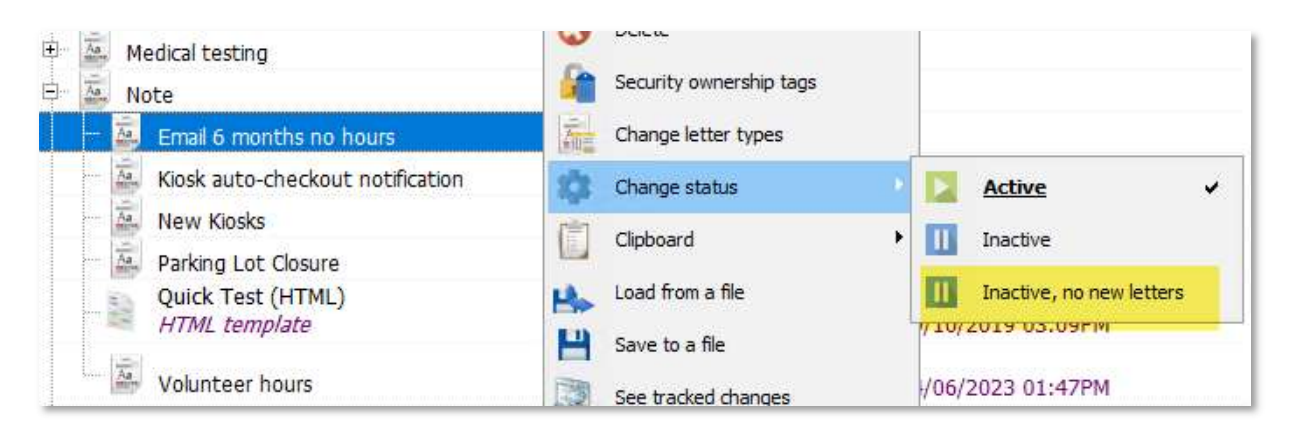

## But what if you don't know what you're using? Report – Letter template usage report (in zip file)

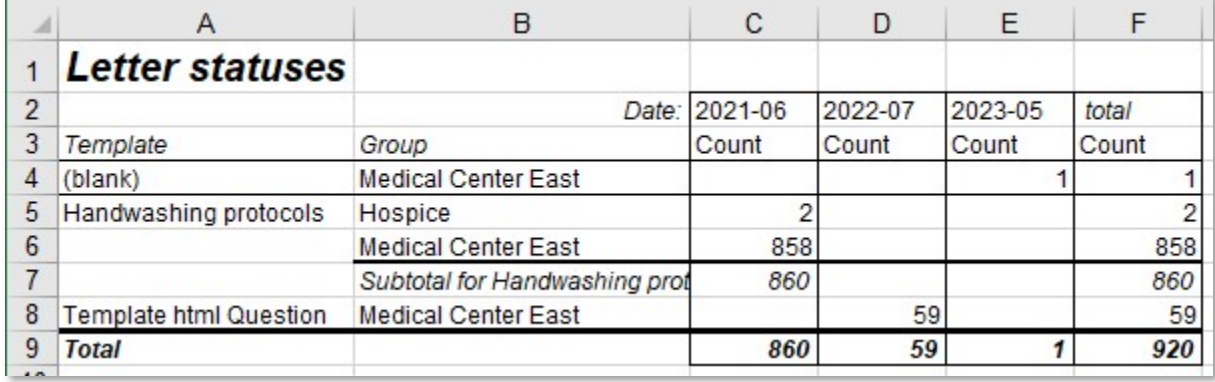

Tip: If you are using VSys Anywhere and have duplicate, inactivate the RTF version

Reorganize Letter Types - adds to the existing built-in letter types From Letter templates -> Setup letter types (left navigation bar)

Letter Template Groups - allows you to override the letter types for screen sorting From Letter templates -> Setup letter template groups (left navigation bar)

Reports mentioned in this webinar that are not built in can be downloaded as a zip file and saved to your VSys One system - https://evenfuller.hostedvsys.com/url/hsq3rheiadptduia

For notes on how to load them: https://www.vsysone.com/docs/VSys/HTMLDocs/4.0/#1857.htm